# G. Schottert Handleiding Freekies Freeking Freeking Freeking Freeking Freeking Freeking Freeking Freeking Freeki Handleiding Freekie

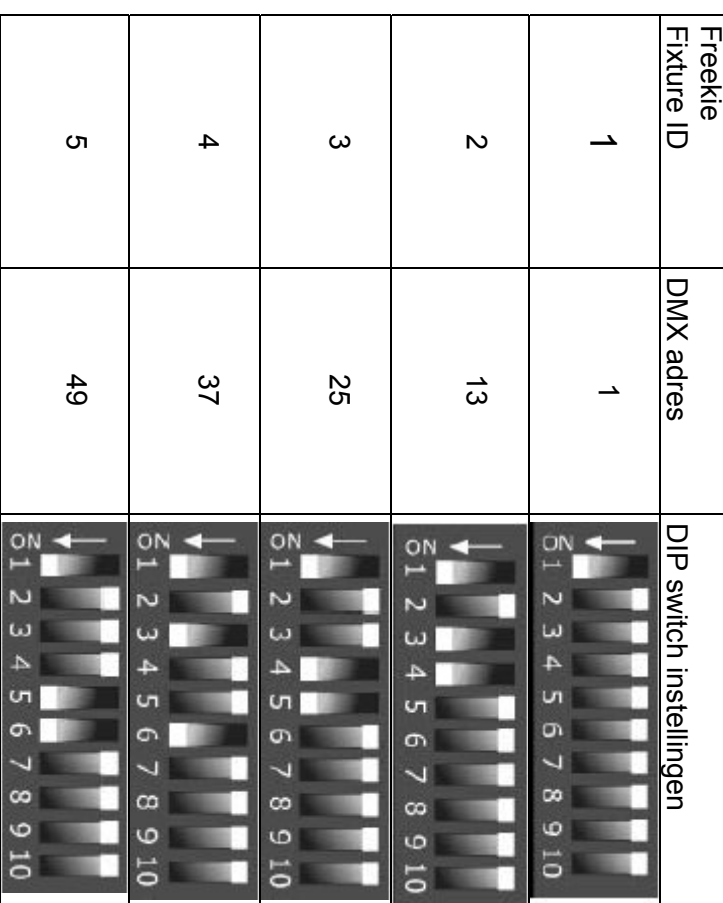

### **DNX ADDRES INSTELLINGEN** DMX ADRES INSTELLINGEN

**1**

gebruikt om de instructies door te zenden. van een DMX startadres, welke het eerste kanaal is dat de controller ledere fixture dat verbonden is met "serial link" moet voorzien worden gebruikt om de instructies door te zenden. van een DMX startadres, welke het eerste kanaal is dat de controller Iedere fixture dat verbonden is met "serial link" moet voorzien worden

Freekie

Nederlandse handleiding

Nederlandse handleiding

worden. kanalen het gebruikt, daarvoor dienen de DMX adressen vooraf ingesteld De Freekie groepeert 12 kanalen aan iedere fixture ongeacht hoeveel fixtures, plus een rookmachine en een stroboscoop. De Freekie kan de eerste 12 kanalen aansturen van maximaal 12 kanalen het gebruikt, daarvoor dienen de DMX adressen vooraf ingesteld De Freekie groepeert 12 kanalen aan iedere fixture ongeacht hoeveel fixtures, plus een rookmachine en een stroboscoop. De Freekie kan de eerste 12 kanalen aansturen van maximaal 12

elektronische adres instelling. vereist voor iedere fixture. De adressen worden vaak ingesteld op de Wijs de volgende adressen toe met behulp van de werkwijze dat is fixture middels een DIP-switch, terwijl anderen beschikken over elektronische adres instelling. fixture middels een DIP-switch, terwijl anderen beschikken over vereist voor iedere fixture. De adressen worden vaak ingesteld op de Wijs de volgende adressen toe met behulp van de werkwijze dat is

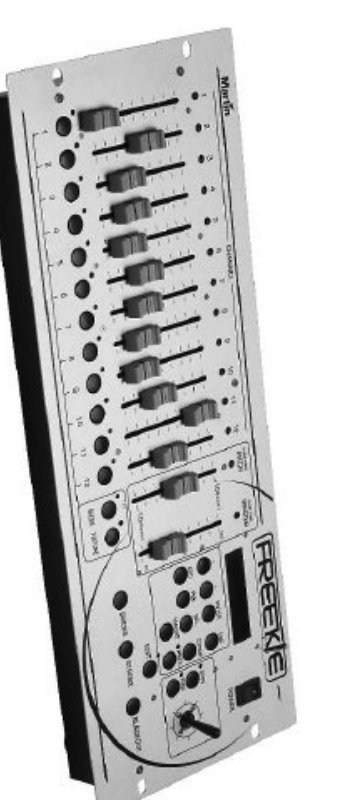

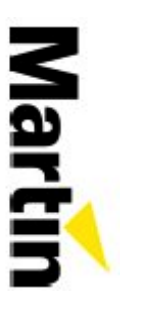

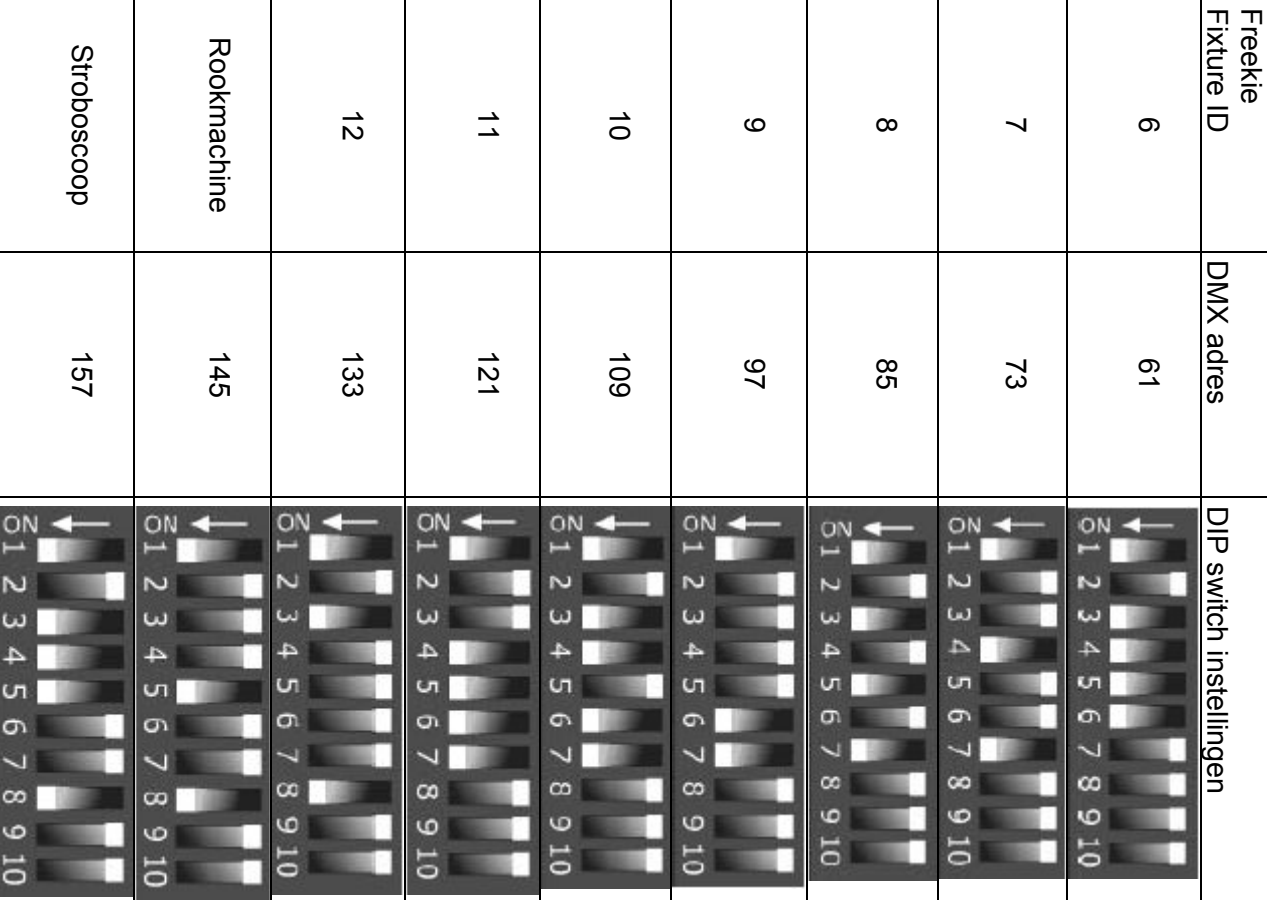

### **CONTROLLER SET-UP CONTROLLER SET-UP**

**2**

#### Fixture set-up **Fixture set-up**

 $\overline{\phantom{0}}$ 1. Druk op Druk op [EDIT] en houd deze 3 seconden vast |<br>|<br>|<br>|<br>|<br>| :<br>;<br>; en houd deze 3 seconden vast.

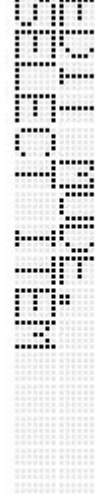

- <u>ب</u> Als de pin-code functie is ingeschakeld (voor meer info kijk op invoeren *(fabrieksinstelling "221174")*. Gebruik de fixture<br>knoppen om een nummer te selecteren en **[ADD]** voor het volgende nummer. Druk vervolgens op blz. 8 van deze handleiding), moet u de correcte PIN code Als de pin-code functie is ingeschakeld knoppen om een nummer te selecteren en invoeren *blz. 8 van deze handleiding)(fabrieksinstelling "221174")*, moet u de correcte PIN code . Gebruik de fixture **[ENTER]**. *(voor meer info kijk op* voor het
- ب. Druk op **[FIXTURE]** zodat de rode led oplicht.

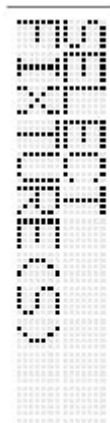

4. Selecteer een fixture die ingesteld dient te worden Selecteer een fixture die ingesteld dient te worden (en ieder *andere*

 $4$ 

*fixture van het zelfde type)* m.b.v. de genummerde knoppen (1knop in te drukken en vast te houden. knop in te drukken en vast te houden. *12)*. U kunt een hele rij selecteren door de eerste- en de laatste *fixture van het zelfde type)* . U kunt een hele rij selecteren door de eerste- en de laatste m.b.v. de genummerde knoppen

ŗд 5. Druk op **[ENTER]**

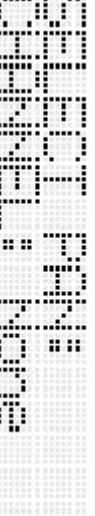

6.zich hiervoor toeeigent, en druk op [ENTER]. Raadpleeg de functie bestuurd. handleiding van de fixture, als u niet weet welk kanaal de "PAN" handleiding van de fixture, als u niet weet welk kanaal de "PAN"zich hiervoor toeeigent, en druk op Selecteer het "PAN" kanaal, door de fader moctie bestuurd. *(1–12)* . Raadpleeg de te bewegen die

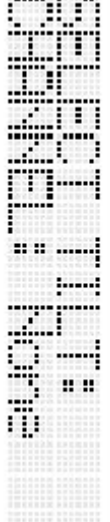

**>** handleiding van de fixture, als u niet weet welk kanaal de "TILT" zich hiervoor toeeigent, en druk op [ENTER]. Raadpleeg de functie bestuurd. functie bestuurd. handleiding van de fixture, als u niet weet welk kanaal de "TILT" zich hiervoor toeeigent, en druk op Selecteer het "TILT" kanaal, door de fader *(1–12)* . Raadpleeg de te bewegen die

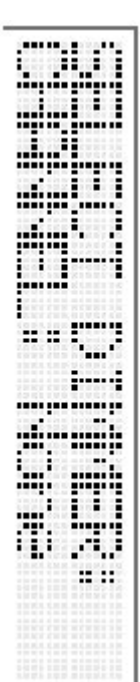

 $\infty$ 8. Selecteer het "DIMMER" kanaal, door de fader die zich hiervoor toeeigent, en druk op [ENTER]. Raadpleeg de "DIMMER" functie bestuurd" die zich hiervoor toeeigent, en druk op Selecteer het "DIMNER" kanaal, door de fader (1-12) te bewegen "DIMMER" functie bestuurd. handleiding van de fixture, als u niet weet welk kanaal de handleiding van de fixture, als u niet weet welk kanaal de . Raadpleeg de te bewegen

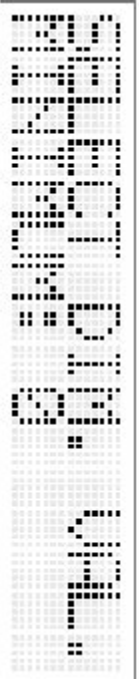

 $\infty$ 9. Gebruik dezelfde fader en stel de minimale dimmer intensiteit in, Gebruik dezelfde fader en stel de minimale dimmer intensiteit in, en druk op **[ENTER]**.

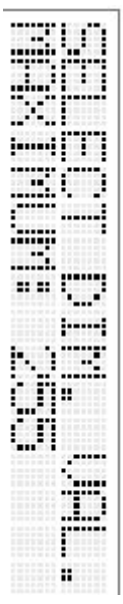

- 10. Gebruik dezelfde fader en stel de maximale dimmer intensiteit in 10. Gebruik dezelfde fader en stel de maximale dimmer intensiteit in,
- en druk op **[ENTER]**. 11. U heeft nu de set-up gecomplementeerd van deze fixtures. Mits: ৎ Er nog andere fixtures zijn of later bijkomen, dan gaat u
- Er nog andere fixtures zijn of later bijkomen, dan gaat u daaropvolgende stappen. daaropvolgende stappen. terug naar stap 3 van deze set-up en herhaal de terug naar stap 3 van deze set-up en herhaal de
- ৎ U heeft de fixture set-up gecomplementeerd, druk vervolgens op [EDIT] om de fixture set-up te verlaten vervolgens op U heeft de fixture set-up gecomplementeerd, druk om de fixture set-up te verlaten.

#### Stroboscoop set-up **Stroboscoop set-up**

stroboscopen te activeren met behulp van de [STROBE] knop. Om de stroboscopen te configureren: DMX startadres bezitten van 157. Tijdens de show is mogelijk de Om de stroboscopen te configureren: stroboscopen te activeren met behulp van de De Freekie kan 1 of meerdere stroboscopen aansturen die een DMX startadres bezitten van 157. Tijdens de show is mogelijk de De Freekie kan 1 of meerdere stroboscopen aansturen die een **[STROBE]**

÷. 1. Druk op Druk op **[EDIT]** en houd deze 3 seconden vast en houd deze 3 seconden vast.

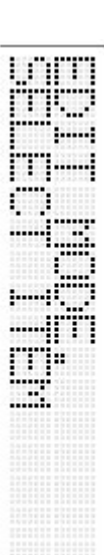

- $\omega$  $\overline{v}$ invoeren *(fabrieksinstelling "221174").* Gebruik de fixture<br>knoppen om een nummer te selecteren en [**ADD]** voor het Als de pin-code functie is ingeschakeld (voor meer info kijk op volgende nummer. Druk vervolgens op blz. 8 van deze handleiding), moet u de correcte PIN code Als de pin-code functie is ingeschakeld knoppen om een nummer te selecteren en invoeren *blz. 8 van deze handleiding)(fabrieksinstelling "221174")*, moet u de correcte PIN code . Gebruik de fixture **[ENTER]**. *(voor meer info kijk op* voor het
- Druk op **[STROBE]**

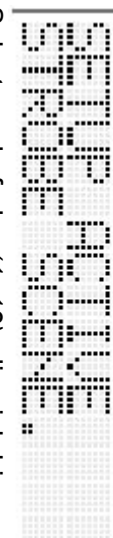

- 4 4. Selecteer de fader stroboscoop te activeren en druk op *(1–12)*, die zich hiervoor toeeigent, **[ENTER]**. om de
- ო. 5. Selecteer de fader stroboscoop te deactiveren en druk op [ENTER] stroboscoop te deactiveren en druk op *(1–12)*, die zich hiervoor toeeigent, . om de
- Druk vervolgens op **[EDIT]** om de stroboscoop set-up te verlaten.

 $\infty$ 

#### Rookmachine set-up **Rookmachine set-up**

Om de rookmachines te configureren: DMX startadres bezitten van 145. Tijdens de show is mogelijk de Om de rookmachines te configureren: rookmachines te activeren met behulp van de DMX startadres bezitten van 145. Tijdens de show is mogelijk de De Freekie kan 1 of meerdere rookmachines aansturen die een De Freekie kan 1 of meerdere rookmachines aansturen die een **[SMOKE]**knop.

 $\overline{\phantom{0}}$ 1. Druk op Druk op [EDIT] en houd deze 3 seconden vast en houd deze 3 seconden vast.

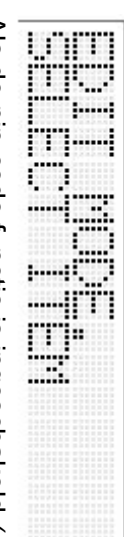

- ب <u>ب</u> Druk op volgende nummer. Druk vervolgens op knoppen om een nummer te selecteren en [ADD] voor het blz. 8 van deze handleiding), moet u de correcte PIN code *blz. 8 van deze handleiding)*Als de pin-code functie is ingeschakeld (voor meer info kijk op Als de pin-code functie is ingeschakeld knoppen om een nummer te selecteren en invoeren (fabrieksinstelling "221174"). Gebruik de fixture invoeren **[SMOKE]** *(fabrieksinstelling "221174")*, moet u de correcte PIN code . Gebruik de fixture **[ENTER]**. *(voor meer info kijk op* voor het
- SH<br>Sh **SERIES**
- 4. 4. Selecteer de fader rookmachine te activeren en druk op *(1–12)*, die zich hiervoor toeeigent, **[ENTER]**. om de
- ָת. 5. Selecteer de fader **[ENTER]**rookmachine te deactiveren en druk op *(1–12)*, die zich hiervoor toeeigent, om de
- 6.Druk vervolgens op **[EDIT]** om de rookmachine set-up te verlaten.

.

#### Aolgspot set-up **Volgspot set-up**

gedurende het afspelen van een show. deze is afzonderlijk controleerbaar met behulp van de joystick Om de volgspot functie te configureren: De Freekie kan 1 individuele fixture toewijzen als een volgspot Om de volgspot functie te configureren: gedurende het afspelen van een show. deze is afzonderlijk controleerbaar met behulp van de joystick De Freekie kan 1 individuele fixture toewijzen als een volgspot,

÷. 1. Druk op Druk op **[EDIT]** en houd deze 3 seconden vast en houd deze 3 seconden vast.

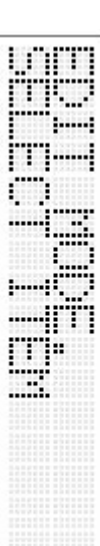

- $\overline{v}$ Als de pin-code functie is ingeschakeld (voor meer info kijk op knoppen om een nummer te selecteren en [ADD] voor het volgende nummer. Druk vervolgens op invoeren (fabrieksinstelling "221174"). Gebruik de fixture blz. 8 van deze handleiding), moet u de correcte PIN code Als de pin-code functie is ingeschakeld knoppen om een nummer te selecteren en invoeren *blz. 8 van deze handleiding)(fabrieksinstelling "221174")*, moet u de correcte PIN code . Gebruik de fixture **[ENTER]**. *(voor meer info kijk op* voor het
- ب Druk op **[SPOT]**
- 4.Selecteer een fixture die ingesteld dient te worden als volgspot. Selecteer een fixture die ingesteld dient te worden als volgspot, m.b.v. de genummerde knoppen *(1-12)*.
- ָת. Stel de volgspot scène in van de fixture m.b.v. de faders Bijvoorbeeld, open wit met de pan/tilt in zijn home positie *Bijvoorbeeld, open wit met de pan/tilt in zijn home positie.* Stel de volgspot scène in van de fixture m.b.v. de faders.
- 6. Druk op **[ENTER]**
- 7.Druk vervolgens op **[EDIT]** om de volgspot set-up te verlaten.

### **SHOWS PROGRAMMERENTS SHOWS PROGRAMMEREN**

er uit ziet op een bepaald moment. Shows zijn opgeslagen in 3 banken, 12 shows per bank. waarde bevatten voor ieder kanaal en bepalen hoe iedere stand Shows zijn opgebouwd uit maximaal 10 scènes die een DMX banken, 12 shows per bank. er uit ziet op een bepaald moment. Shows zijn opgeslagen in 3 waarde bevatten voor ieder kanaal en bepalen hoe iedere stand Shows zijn opgebouwd uit maximaal 10 scènes die een DMX

uitgevoerd Scènes in een show worden stuk voor stuk geprogrammeerd en uitgevoerd. Scènes in een show worden stuk voor stuk geprogrammeerd en

### Programmeren van een show **Programmeren van een show**

 $\overline{\phantom{0}}$ 1. Druk op Druk op [EDIT] en houd deze 3 seconden vast. en houd deze 3 seconden vast.

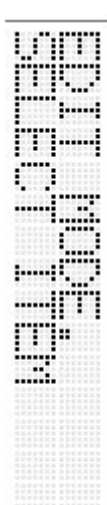

- *2.* knoppen om een nummer te selecteren en [ADD] voor het op blz. 8 van deze handleiding), moet u de correcte PIN code<br>invoeren *(fabrieksinstelling "221174")*. Gebruik de fixture Als de pin-code functie is ingeschakeld (voor meer info kijk volgende nummer. Druk vervolgens op Als de pin-code functie is ingeschakeld knoppen om een nummer te selecteren en invoeren *op blz. 8 van deze handleiding)(fabrieksinstelling "221174")*, moet u de correcte PIN code . Gebruik de fixture **[ENTER]**. *(voor meer info kijk* voor het
- <u>ب</u> Druk op **[SHOW]**
- 4. 4. Selecteer een geschikte bank met behulp van de **<** of **>** knoppen.
- ო. 5. Selecteer een show m.b.v. de genummerde knoppen *(1-12)*.

#### 6.Het scherm toont: Het scherm toont:

**3**

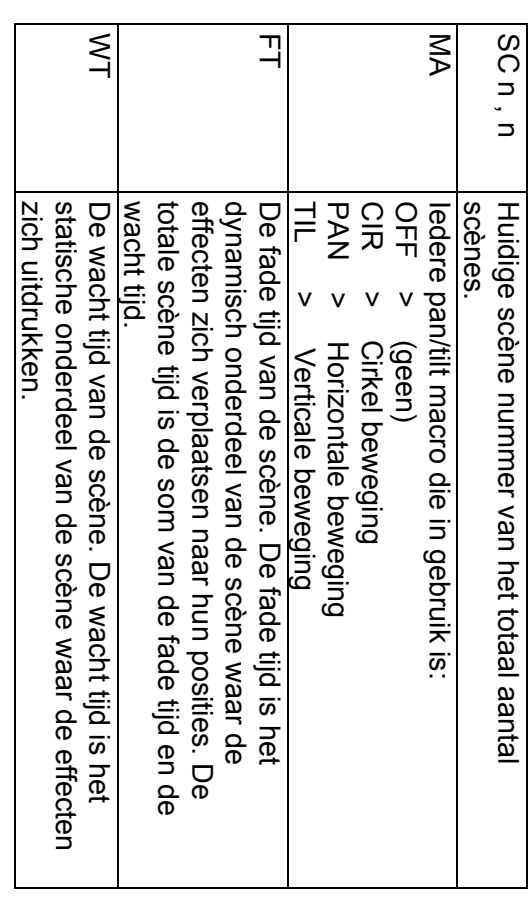

- بر Druk op **[FIXTURE]**
- $\infty$ 8. Selecteer de fixture die geprogrammeerd dient te worden Selecteer de fixture die geprogrammeerd dient te worden (en de laatste knop in te drukken en vast te houden. ieder andere fixture van hetzelfde type), m.b.v. de genummerde *ieder andere fixture van hetzelfde type),*de laatste knop in te drukken en vast te houden. knoppen *(1-12).* U kunt een hele rij selecteren door de eerste- en m.b.v. de genummerde
- $\ddot{\circ}$ 9. Gebruik de faders om de effecten van de scène te maken en de Gebruik de faders om de effecten van de scène te maken en de om een fijn instelling te maken met de joystick. joystick om de pan/tilt positie te bepalen. Druk op de om een fijn instelling te maken met de joystick. **[FINE]**knop
- 10. U kunt de macro functie activeren om cirkelvormige, horizontale 10. U kunt de macro functie activeren om cirkelvormige, horizontale of verticale bewegingen te produceren tijdens de scène. of verticale bewegingen te produceren tijdens de scène.
- ৎ Druk 1, 2 of 3 keer op de [MACRO] knop om de geschikte macro te selecteren. macro te selecteren. Druk 1, 2 of 3 keer op de knop om de geschikte
- ৎ Stel de snelheid van de beweging in m.b.v. de Stel de snelheid van de beweging in m.b.v. de [FADE **TIME/PITCH]TIME/PITCH]** fader.
- ৎ Stel de grootte van de cirkel/amplitude van de beweging m.b.v. de [WAIT TIME/MASTER] fader m.b.v. de Stel de grootte van de cirkel/amplitude van de beweging **[WAIT TIME/MASTER]**
- $\overline{\mathbf{z}}$ terug naar de Fade/Wait time parameters, *terug naar de Fade/Wait time parameters)*Druk op **[ENTER]** om de macro functie te verlaten *(en keer*

- 11. Stel de fade tijd in voor de scène m.b.v. de [FADE TIME/PITCH] 11. Stel de fade tijd in voor de scène m.b.v. de fader. **[FADE TIME/PITCH]**
- 12. Stel de fade tijd in voor de scène m.b.v. de 12. Stel de fade tijd in voor de scène m.b.v. de [WAIT **TIME/MASTER]TIME/MASTER]**<br>TIME/MASTER
- 13. Wanneer de scène gereed is druk op [ADD]. Deze knop voegt op 13. Wanneer de scène gereed is druk op show. U kunt evenzeer vooruit als achteruit stappen in de scènes dit moment de geselecteerde scène toe aan het eind van de slaan. Gebruik de [STORE] knop om aangebrachte wijzigingen op te knoppen, kunt u scènes toevoegen en verwijderen d.m.v. de show. U kunt evenzeer vooruit als achteruit stappen in de scènes dit moment de geselecteerde scène toe aan het eind van de Gebruik de knoppen, kunt u scènes toevoegen en verwijderen. **<** en **>** knoppen. M.b.v. de knop om aangebrachte wijzigingen op te **[INSERT]**Deze knop voegt op en **[DEL]**
- 14. Herhaal deze stappen tot de maximale 10 scènes per show 14. Herhaal deze stappen tot de maximale 10 scènes per show.
- 15. Druk op [PREV] or de show te teater 15. Druk op [PREV] om de show te testen.
- 16. Druk vervolgens op **[EDIT]** om de programmeer functie te 16. Druk vervolgens op verlaten verlaten. om de programmeer functie te

### **AFSPELEN VAN DE SHOOWS AFSPELEN VAN DE SHOWS**

**4**

#### Afspelen van een show **Afspelen van een show**

- ب.<br>. Bemerk dat u ten alle tijde van bank kunt veranderen, zonder dat ခု<br>၈ Bemerk dat u ten alle tijde van bank kunt veranderen, zonder dat Selecteer een geschikte bank met behulp van de **[SHOW]** knop ingeschakeld is *(led is dan niet opgelicht)***<** of **>** knoppen. .
- $\dot{2}$  Druk op **[SHOW]**
- $\sim$ U kunt een meerdere shows selecteren door de eerste- en de De show zal direct gestart worden, en zal in een lus gaan lopen U kunt een meerdere shows selecteren door de eerste- en de De show zal direct gestart worden, en zal in een lus gaan lopen. Selecteer een show, m.b.v. de genummerde knoppen *(1-12).*

laatste zullen in een lus lopen. knop in te drukken en vast te houden. De geselecteerde shows zullen in een lus lopen. knop in te drukken en vast te houden. De geselecteerde shows

- Er bestaan 3 manieren om de show te triggeren Er bestaan 3 manieren om de show te triggeren:
- ৎ Triggering m.b.v. van de geprogrammeerde scène tijden
- ৎ Muziek triggering op het ritme Triggering m.b.v. van de geprogrammeerde scène tijden<br>Muziek triggering op het ritme *(beat) v*an de muziek, of van de muziek, of
- Midi show triggering Midi show triggering

ৎ

## Triggering m.b.v. van de geprogrammeerde scène tijden **Triggering m.b.v. van de geprogrammeerde scène tijden**

Shows maken gebruik van de geprogrammeerde scène tijden als<br>de **[FADE/PITCH]** fader in het midden staat. Shows maken gebruik van de geprogrammeerde scène tijden als **[FADE/PITCH]**fader in het midden staat.

#### Muziek triggering **Muziek triggering**

microtoon. Muziek getriggerde scènes worden geactiveerd door de ingebouwde microfoon, of van audio signalen van een externe microfoon. ingebouwde microfoon, of van audio signalen van een externe Muziek getriggerde scènes worden geactiveerd door de

op het ritme *(beat)* van de muziek. *(wait tijden in de show worden* In de Control-By-Audio mode zal de Freekie de scènes triggerer niet gebruikt) *niet gebruikt)* op het ritme **Control-By-Audio** van de muziek. mode zal de Freekie de scènes triggeren *(wait tijden in de show worden*

Control-By-Audio zal dan in het scherm verschijnen TIME/PITCH] fader ingesteld staan in zijn nul positie **TIME/PITCH]** Om de muziek triggering te activeren moet de [FADE **Control-By-Audio**Om de muziek triggering te activeren moet de fader ingesteld staan in zijn nul positie. zal dan in het scherm verschijnen.

#### MIDI triggering **MIDI triggering**

het MIDI apparaat kunnen gebruikt worden om de show te<br>triggeren. Als de Freekie aangesloten is op een MIDI apparaat, en staat in Als de Freekie aangesloten is op een MIDI apparaat, en staat in het MIDI apparaat kunnen gebruikt worden om de show te **[SHOW]** mode *(de show led is opgelicht),*de eerste 24 "keys" van

- ৎ 1-12 worden gebruikt om de overeenkomstige shows te activeren in de eerste bank. activeren in de eerste bank. 1-12 worden gebruikt om de overeenkomstige shows te
- ৎ 13-24 worden gebruikt om de overeenkomstige shows te activeren in de tweede bank. activeren in de tweede bank. 13-24 worden gebruikt om de overeenkomstige shows te

zou het wel eens een goed idee zijn, als we gebruik maken van fixtures gedimd zijn, zodat de show gestopt kan worden. zou het wel eens een goed idee zijn, als we gebruik maken van Omdat de Freekie geselecteerde show afspeelt in continue lus fixtures gedimd zijn, zodat de show gestopt kan worden. MIDI triggering, om een inactieve show op te nemen, waarin alle MIDI triggering, om een inactieve show op te nemen, waarin alle Omdat de Freekie geselecteerde show afspeelt in continue lus

Manueel controleren van een individuele fixture gedurende het atspelen van een show **het afspelen van een show. Manueel controleren van een individuele fixture gedurende**

- $\rightarrow$  Druk op **[FIXTURE]**
- ب 3. Selecteer een fixture, of fixtures, m.b.v. de genummerde knoppen Selecteer een fixture, of fixtures, m.b.v. de genummerde knoppen *(1-12)*.
- $4$ 4. Gebruik de faders overschrijven. (De DMX waarde verandert niet totdat de Gebruik de faders (1-12) om de geprogrammeerde effecten te tader/joystick bewogen wordt). *fader/joystick bewogen wordt).* overschrijven. *(De DMX waarde verandert niet totdat de* om de geprogrammeerde effecten te
- ო 5. Wanneer vervolgens de de show zijn normale programma hervatten. Wanneer vervolgens de [FIXTURE] knop gedeactiveerd wordt za de show zijn normale programma hervatten. **[FIXTURE]**knop gedeactiveerd wordt zal

#### Intensiteit controleren **Intensiteit controleren**

De master fader controleert de intensiteit van alle fixtures De master fader controleert de intensiteit van alle fixtures.

#### Black-out **Black-out**

dimmerwaarde verlagen tot hun minimum niveau In de black-out mode zal de Freekie van alle fixtures de dimmerwaarde verlagen tot hun minimum niveau. In de black-out mode zal de Freekie van alle fixtures de

als deze geactiveerd is. nogmaals om de black-out functie te deactiveren. De black-out functie is niet van toepassing op de solospot functie Druk op [BLACKOUT] om de black-out mode te activeren, druk als deze geactiveerd is. De black-out functie is niet van toepassing op de solospot functie nogmaals om de black-out functie te deactiveren. **[BLACKOUT]**om de black-out mode te activeren, druk

### Handmatig de fade tijden aanpassen **Handmatig de fade tijden aanpassen**

U kunt m.b.v. de [FADE TIME/PITCH] fader op en neer te bewegen, de fade tijden aanpassen bewegen, de fade tijden aanpassen. U kunt m.b.v. de [FADE TIME/PITCH] fader op en neer te

#### **Volgspot**

Om de volgspot te gebruiken: U een fixture heeft geconfigureerd als volgspot. Om de volgspot te laten functioneren moet u er zeker van zijn dat Om de volgspot te gebruiken: U een fixture heeft geconfigureerd als volgspot. Om de volgspot te laten functioneren moet u er zeker van zijn dat

- $\overline{.}$ een show. De show zal zijn programma normaal doorlopen behalve de de volgspot fixture. Druk op behalve de de volgspot fixture. een show. De show zal zijn programma normaal doorlopen **[SPOT]**( de led zal oplichten) tijdens het afspelen van
- $\dot{\mathbf{v}}$ 2. Gebruik de joystick om de volgspot te verplaatsen. Voor kleine Gebruik de joystick om de volgspot te verplaatsen. Voor kleine bewegingen druk op **[FINE]**.

om kleuren of gobo's te wisselen) parameters van de volgspot fixture aan te passen. (bijvoorbeeld Gedurende dat de volgspot functie geactiveerd is mogelijk de 12 *om kleuren of gobo's te wisselen)* parameters van de volgspot fixture aan te passen. Gedurende dat de volgspot functie geactiveerd is mogelijk de 12 *(bijvoorbeeld*

de [BLACKOUT] knop in te drukken Tevens is het mogelijk om alle andere fixtures te dimmen d.m.v Tevens is het mogelijk om alle andere fixtures te dimmen d.m.v. **[BLACKOUT]** knop in te drukken.

Om de volgspot functie te deactiveren druk nogmaals op [SPOT] (ue led zal doven) ( de led zal doven)Om de volgspot functie te deactiveren druk nogmaals op

zijn dat u een rookmachine heeft gecontigureerd zijn dat u een rookmachine heeft geconfigureerd. Om de rookmachine(s) te laten functioneren moet u er zeker van Om de rookmachine(s) te laten functioneren moet u er zeker van

nogmaals om de rookmachine(s) te deactiveren nogmaals om de rookmachine(s) te deactiveren. Druk op **[SMOKE]**om de rookmachine(s) te activeren, druk

Terwijl dat de 12 parameters van de rookmachine(s) aan te passen 12 parameters van de rookmachine(s) aan te passen. Tenwijl dat de **[SMOKE]** knop ingedrukt blijft is het mogelijk om de knop ingedrukt blijft is het mogelijk om de

#### Stroboscoop(en) **Stroboscoop(en)**

zijn dat u een stroboscoop heeft geconfigureerd zijn dat u een stroboscoop heeft geconfigureerd. Om de stroboscoop(en) te laten functioneren moet u er zeker van Om de stroboscoop(en) te laten functioneren moet u er zeker van

nogmaals om de stroboscoop(en) te deactiveren Druk op [STROBE] om de stroboscoop(en) te activeren, druk nogmaals om de stroboscoop(en) te deactiveren. **[STROBE]**om de stroboscoop(en) te activeren, druk

de 12 parameters van de stroboscoop(en) aan te passen de 12 parameters van de stroboscoop(en) aan te passen. Terwijl dat de [STROBE] knop ingedrukt blijft is het mogelijk om Terwijl dat de **[STROBE]**knop ingedrukt blijft is het mogelijk om

### **ADMINISTRATIEVE FUNCTRS ADMINISTRATIEVE FUNCTIES**

### Aanpassen van de vergrendeling **Aanpassen van de vergrendeling**

onbevoegde personen toegang tot de edit mode Een vergrendeling d.m.v. een PIN-code voorkomt dat onbevoegde personen toegang tot de edit mode. Een vergrendeling d.m.v. een PIN-code voorkomt dat

Fabrieksinstelling van de PIN-code is: 221174 Fabrieksinstelling van de PIN-code is: 221174

### Activeren van de PIN-code vergrendeling **Activeren van de PIN-code vergrendeling**

Om de PIN-code vergrendeling te activeren druk dan gelijktijdig de knoppen Om de PIN-code vergrendeling te activeren druk dan gelijktijdig **[SPOT]** en **[FINE]**in en houd ze 5 seconden vast.

### Deactiveren van de PIN-code vergrendeling **Deactiveren van de PIN-code vergrendeling**

Om de PIN-code vergrendeling te deactiveren Om de PIN-code vergrendeling te deactiveren:

- $\overline{.}$ seconden vast seconden vast. Druk gelijktijdig de knoppen **[SPOT]** en **[FINE]**in en houd ze 5
- Ņ 2. Toets de PIN-code in (fabrieksinstelling is: 221174). Gebruik de voor het volgende nummer. fixture knoppen om de nummers te selecteren en druk op [ADD] Toets de PIN-code in (fabrieksinstelling is: 221174). Gebruik de voor het volgende nummer. fixture knoppen om de nummers te selecteren en druk op
- ىب 3. Druk vervolgens op **[ENTER]**.

### Het wissen van het Freekie geheugen **Het wissen van het Freekie geheugen**

- $\overline{.}$ Schakel de Freekie uit Schakel de Freekie uit
- $\dot{\mathsf{M}}$ 2. Druk gelijktijdig de knoppen vast. **[SHOW]** en **[FIXTURE]**in en houd ze
- $\omega$  4. Schakel de Freekie weer in. Schakel de Freekie weer in.
- 4. Toets de PIN-code in (fabrieksinstelling is: 221174). Gebruik de voor het volgende nummer. fixture knoppen om de nummers te selecteren en druk op [ADD] Toets de PIN-code in (fabrieksinstelling is: 221174). Gebruik de voor het volgende nummer. fixture knoppen om de nummers te selecteren en druk op
- ÖΊ 5. Druk vervolgens op Druk vervolgens op **[ENTER]**. "CLEAR MEMORY" zal vervolgens verschijnen in het display verschijnen in het display . "CLEAR MEMORY" zal vervolgens

 $\infty$ 

**5**